# 用友U8薪资管理系统"数据接口"应用

### 王立卫

(防灾科技学院经济管理系 河北廊坊 065201)

用友U8薪资管理系统的主要功能是进行工资核算、工资 发放、工资费用分摊、工资统计分析和个人所得税核算等,适 用于各类企业、行政事业单位。薪资管理系统可以与总账系统 集成使用,将工资凭证传递到总账中;可以与成本管理系统集 成使用,为成本管理系统提供人员的费用信息。通常,薪资管 理系统主要的工作内容是工资数据的维护,只要准确、完整地 维护好工资数据,工资发放、工资费用分摊、工资统计分析等 工作都可以高效率地自动化完成。

### 一、用友U8薪资管理系统数据维护的方法

1. 利用公式、函数自动生成。如果某一工资项目数据符 合某一严格的逻辑规律,并且这一规律在较长的时间内适用 于某工资类别中的全部人员,则这一工资项目的数据就可以 转化为一个公式去表达,并用公式自动计算生成该项目数据。 例如:假设单位规定所有员工的"职务工资"都是"基本工资" 项目的20%,那么,所有员工的"职务工资"就可以设置为:"职 务工资"="基本工资"×0.2,并通过工资变动中的计算功能实 现数据自动生成。

2. 数据替换。如果某一工资项目数据符合某一严格的逻 辑规律,但是这一规律不完全适用于某工资类别中的全部人 员,那么这一工资项目的数据就适用数据替换功能去批量处 理。其操作过程是:首先将总结出的规律转化为一个公式或函 数并替换所有人员的数据,然后将个别不符规律的人员数据 改为正确的数据。数据替换表面上也用到了公式或函数,但它 与公式的区别在于其结果可以直接修改生效,而公式项目的 数据是不能直接修改的。

3. 自U8人事系统获取数据。如果启用了人力资源下系统 的HR基础设置和人事管理两个模块,则系统菜单下又会显 示"薪资标准"和"薪资调整"两组功能,薪资标准功能可以模 拟企业的薪酬体系,根据薪资标准调整员工的档案工资,并记 录生效时间。调整后的档案工资不会自动进入当月的工资表, 需要手工设置工资项目从薪资档案(工资基本情况表)获取数 据的取数公式,并在工资变动模块执行取数功能。

4. 利用数据接口导入。如果某项工资项目数据不能通过 上述方法维护,但是能够获取电子数据的话,那么就可以通过 数据接口导入数据,从而避免键盘录入这种极端的低效率方式。

用友U8软件薪资管理接口管理工具可有效地将相关数

据从外部系统中导入到薪资管理系统中。但在实务中,因其操 作较复杂,用户掌握不易,本文模拟实际应用构建了一个案 例,通过案例演示数据接口的应用流程,验证通过数据接口维 护工资数据的高效率。

#### 二、数据接口应用假设与案例

1. 数据接口的应用情境假设主要有:①工资项目的数据 没有规律,不能用公式、数据替换等方式进行维护。②工资项 目的数据不能从企业其他应用系统直接实现共享,但是能够 获取到电子文件。大多数情况下,能够获取到的文件为word、 excel格式等。

2. 数据接口应用案例。假设某企业自本月要发放"级别 工资",扣除"水电费",分别从人事部和后勤部获取到了这两 项数据的word文档和excel文档,这两项数据符合数据接口应 用情境假设,见如图1:

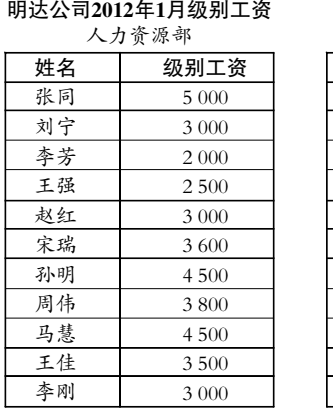

#### 明达公司2012年1月水电费

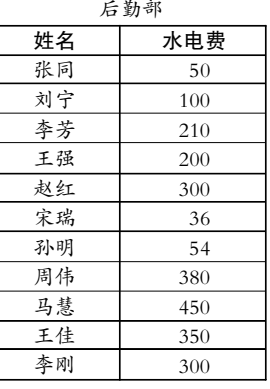

图 1

#### 三、数据接口操作流程

1. 在U8薪资管理系统中建立"级别工资"和"水电费"两 个工资项目。

2. 将级别工资和水电费的数据合并到一个"导入文件. txt"纯文本文件中备用,图略。

3. 建立数据接口文件。在薪资管理中执行"维护"项下的 "数据接口管理",然后执行"新建"命令,定义接口文件名称如 "工资管理",单击"浏览"找到准备好的"导入文件.txt",默认 系统文件类型为"\*.txt"文件,指定关联项目名称为"人员姓 名",单击下一步。默认数据格式为"固定宽度",默认数据格式

l $33$ FF121 $\cdot$   $\Box$ 

# 高校金融学专业的会计学课程教学探讨

# 于卫兵

(中国海洋大学管理学院 青岛 266100)

【摘要】 本文在比较了不同经济管理类专业培养目标的基础上,明确了金融学专业会计学课程的教学目标,并根据教 学目标的要求,设计了合理的金融学专业会计学课程内容体系,同时结合课程内容的特点采用多种有效的教学方法,以提 高金融学专业会计学课程的教学效果。

【关键词】 金融学专业 会计学课程 教学目标 教学内容 教学方法

非会计学专业的会计学课程教学问题成为近年来会计教 学改革讨论的热点之一,然而在会计学课程的教学实践中,许 多高等院校金融学专业通常采取了与其他非会计专业或者会 计专业相同的做法,教学目标模糊,没有关注在非会计专业中 某些专业对会计学课程的特殊需求,特别是金融学专业对会 计学课程的需求既有别于一般非会计专业又有别于会计专 业,在实施会计学课程教学中应根据该专业自身的培养目标 和教学目标的要求,设计合理的会计学课程内容体系和综合 运用多种教学方法,只有这样才能达到较好的教学效果。

## 一、金融学专业会计学课程教学目标

首先,我们根据1998年教育部颁布实施的《普通高等学校 本科专业目录及专业介绍》,对金融学专业、国际经济与贸易 专业、工商管理专业、市场营销专业以及会计学专业的培养目 标作比较分析。

金融学专业的培养目标是培养具备金融学方面的理论知 识和业务技能,能在银行、证券、投资、保险及其他经济管理部 门和企业从事相关工作的专门人才。

国际经济与贸易专业的培养目标是能较系统地掌握马克

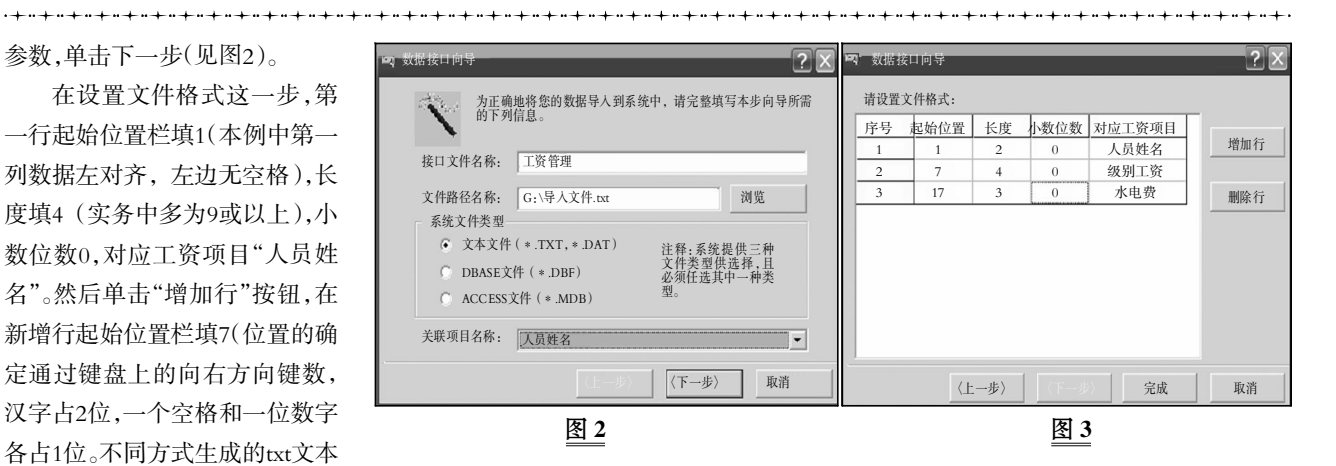

文件数据的位置不同,不能目测确定),长度4,小数位数0,对 应工资项目"级别工资"。再单击"增加行"按钮,在新增行起始 位置栏填17,长度3,小数位数0,对应工资项目"水电费"。最后 单击完成,显示数据模拟提取结果,单击菜单栏中的退出命令 回到数据接口管理界面。至此,数据接口文件的建立就成功结 束了。此过程如图3。

4. 进行数据传递。在数据接口管理界面单击"数据传递" 命令,弹出数据审核表,通过汇总数验证数据无误后单击完 成,数据就会拷贝到U8薪资管理系统中了。

5. 进入工资变动查看导入数据的结果。如图4。 图 3

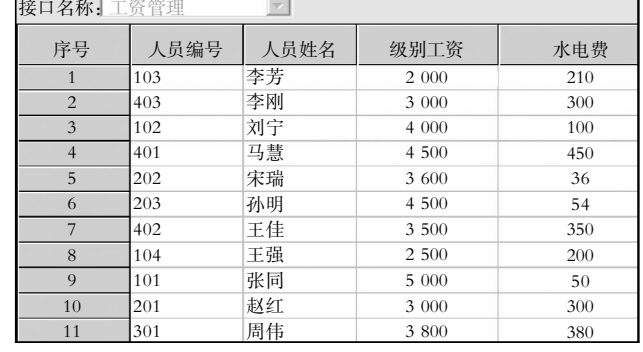

 $\square$  • 12220008.3FF